# **Benutzerhandbuch**

# **L1982U**

**L**esen Sie unbedingt die **wichtigen Sicherheitsmaßnahmen**, bevor Sie das Produkt verwenden.

Bewahren Sie das Benutzerhandbuch (CD) griffbereit auf, falls Sie etwas nachschlagen müssen.

**B**eachten Sie das Etikett auf dem Produkt und teilen Sie Ihrem Händler die darauf enthaltenen Informationen mit, falls Sie Serviceleistungen in Anspruch nehmen möchten.

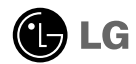

**Dieses Gerät wurde so entwickelt und hergestellt, dass Ihre persönliche Sicherheit gewährleistet ist. Unsachgemäßer Gebrauch kann allerdings zur Gefahr eines elektrischen Schlags oder Brands führen. Damit die in diesem Display eingebauten Schutzvorrichtungen ihre Funktion ordnungsgemäß erfüllen, beachten Sie die folgenden Grundregeln für die Installation, Nutzung und Wartung des Geräts.**

### **Sicherheit**

Verwenden Sie nur das mit dem Gerät gelieferte Netzkabel. Falls Sie ein anderes Netzkabel verwenden, achten Sie darauf, dass es nach den geltenden nationalen Normen zugelassen ist, soweit es nicht vom Händler geliefert wird. Ist das Netzkabel auf irgendeine Weise fehlerhaft, wenden Sie sich wegen eines Ersatzkabels an den Hersteller oder an die nächstgelegene autorisierte Kundendienststelle.

Die Trennung von der Stromversorgung erfolgt über das Netzkabel. Achten Sie darauf, dass die Netzsteckdose nach der Installation leicht zugänglich ist.

Betreiben Sie das Display nur an einer Stromversorgung, die den in diesem Handbuch bzw. auf dem Typenschild des Displays angegebenen technischen Daten entspricht. Falls Sie nicht sicher sind, welche Stromversorgung bei Ihnen zu Hause vorliegt, wenden Sie sich an Ihren Händler.

Überlastete Netzsteckdosen und Verlängerungskabel stellen eine Gefahrenquelle dar. Dies gilt auch für durchgescheuerte Netzkabel und beschädigte Stecker. Daraus kann die Gefahr eines elektrischen Schlags oder Brands resultieren. Wenden Sie sich an Ihren Servicetechniker, um das entsprechende Teil zu ersetzen.

Display nicht öffnen:

- Im Inneren des Displays befinden sich keine Teile, die vom Benutzer gewartet werden können.
- Dort befinden sich Komponenten, die gefährlich hohe Spannungen führen, auch wenn das Gerät ausgeschaltet ist.
- Wenden Sie sich an Ihren Händler, wenn das Display nicht ordnungsgemäß funktioniert.

Zur Vermeidung von Verletzungen:

- Stellen Sie das Display nicht auf eine geneigte Ablage, wenn es zuvor nicht ausreichend gesichert wurde.
- Verwenden Sie nur einen vom Hersteller empfohlenen Fuß.
- Keine Gegenstände auf das Gerät fallen lassen oder das Gerät Erschütterungen aussetzen. Keine Gegenstände wie z. B. Spielzeuge gegen den Bildschirm werfen. Ansonsten besteht Verletzungsgefahr oder die Gefahr von Schäden am Gerät oder am Bildschirm.

Zur Vermeidung von Feuer oder Gefahren:

- Schalten Sie das Display stets aus, wenn Sie den Raum für längere Zeit verlassen. Lassen Sie das Display niemals eingeschaltet, wenn Sie das Haus verlassen.
- Achten Sie darauf, dass Kinder keine Gegenstände in die Gehäuseöffnungen des Displays einführen oder fallen lassen. Einige Teile im Display führen gefährlich hohe Spannungen.
- Verwenden Sie kein Zubehör, das nicht für das Display vorgesehen ist.
- Falls der Bildschirm über einen längeren Zeitraum nicht genutzt wird, ziehen Sie den Netzstecker von der Steckdose ab.
- Während eines Gewitters das Netzkabel sowie das Signalkabel niemals berühren. Es besteht eine hohe Gefahr eines Stromschlages.

### **Installation**

Stellen Sie keine Gegenstände auf das Netzkabel bzw. fahren Sie keine Gegenstände darüber, und stellen Sie das Display nicht an einem Ort auf, an dem das Netzkabel beschädigt werden kann.

Verwenden Sie das Display nicht in der Nähe von Wasser, wie etwa einer Badewanne, eines Waschbeckens, einer Küchenspüle, eines Waschbehälters, auf nassem Boden oder in der Nähe eines Schwimmbeckens.

Das Gehäuse des Displays ist mit Belüftungsöffnungen versehen, damit die während des Betriebs erzeugte Wärme entweichen kann. Sind diese Öffnungen blockiert, kann die aufgestaute Wärme Fehlfunktionen verursachen, die zu einer Brandgefahr führen können. Daher NIEMALS:

- die unteren Belüftungsschlitze blockieren, indem das Display auf ein Bett, Sofa, einen Teppich, etc. gestellt wird.
- das Display in einen Schrank o.ä. stellen, wenn keine ausreichende Belüftung vorhanden ist.
- die Öffnungen mit Textilien oder sonstigen Gegenständen zudecken.
- das Display in der Nähe oder über einem Heizkörper oder einer anderen Wärmequelle aufstellen.

Vermeiden Sie das Abwischen bzw. die Berührung des Aktivmatrix-LCD mit einem harten Gegenstand, da das Display auf diese Weise zerkratzt, beeinträchtigt oder sogar dauerhaft beschädigt werden kann.

Drücken Sie nicht längere Zeit mit dem Finger auf den LCD-Bildschirm, da hierdurch Nachbilder entstehen, oder das Display beschädigt werden kann.

Punktdefekte können teilweise als rote, grüne oder blaue Punkte auf dem Bildschirm erscheinen. Dies hat jedoch keine Auswirkung auf die Qualität der Darstellung.

Falls möglich, verwenden Sie die empfohlene Auflösung, um die optimale Bildqualität für das LCD-Display zu erzielen. Wird eine andere als die empfohlene Auflösung ausgewählt, kann daraus eine veränderte Bilddarstellung resultieren. Dies ist jedoch ein typisches Merkmal einer LCD-Anzeige mit fester Auflösung.

### **Reinigung**

- Ziehen Sie den Netzstecker des Displays aus der Steckdose, bevor Sie die Bildschirmoberfläche säubern.
- Verwenden Sie dazu ein feuchtes (nicht nasses) weiches Mikrofaser-Tuch. Sprühen Sie nicht mit einem Reinigungsspray direkt auf den Bildschirm, da das Spray teilweise in die Gehäuseöffnungen gelangen und Stromschläge verursachen kann.

### **Verpackung**

Werfen Sie den Karton und sonstiges Verpackungsmaterial nicht weg. Sie sind die ideale Verpackung für den Transport des Geräts. Verpacken Sie das Gerät wieder in der Originalverpackung, wenn Sie es an einen anderen Ort bringen möchten.

### **Sichere Entsorgung**

- Die in diesem Produkt verwendete Leuchtstofflampe enthält eine kleine Menge an **Quecksilber**
- Entsorgen Sie das Produkt nicht zusammen mit dem Rest Ihres normalen Hausmülls. Die Entsorgung dieses Produkts muss entsprechend den geltenden Vorschriften und Gesetzen erfolgen.

# **Auseinanderfalten der Standbasis**

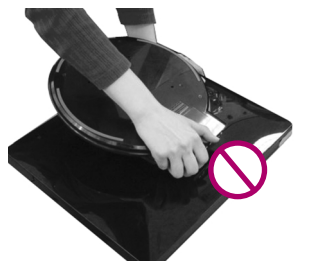

**Halten Sie den Ständersockel nicht wie abgebildet.**

**1.** Legen Sie Ihren Monitor auf einen Tisch.

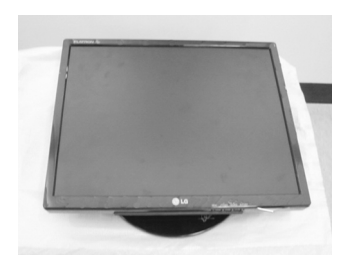

**2.** Halten Sie den Monitor wie gezeigt und heben Sie ihn vorsichtig an.

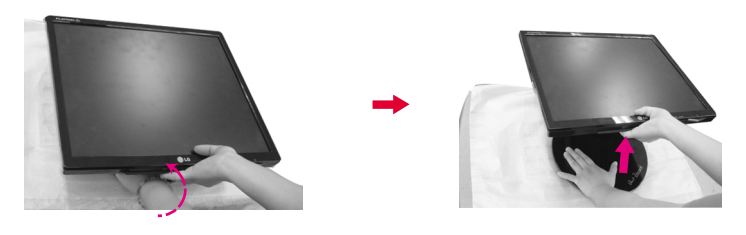

**3.** Halten Sie den Bildschirm des Monitors am oberen Rand und ziehen Sie ihn zu sich her.

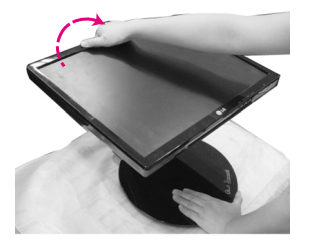

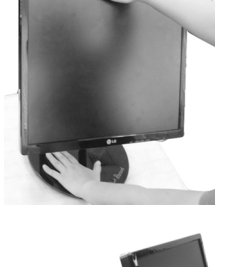

**4.** Stellen Sie den Monitor jetzt auf und passen Sie den Neigungswinkel des Standfußes wie gewünscht an. Verwenden Sie beim Anpassen des Winkels beide Hände, um den Monitor zu verstellen.

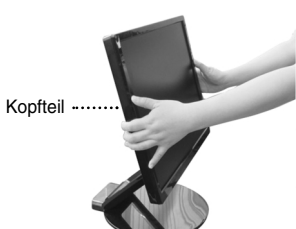

Die Abbildungen zeigen ein allgemeines Modell des Monitors. Ihr Monitor kann sich von dem gezeigten Modell unterscheiden.

Vermeiden Sie es, den Bildschirm des Monitors während dem Aus- oder Zusammenklappen des Standfußes zu berühren oder Kraft darauf auszuüben.

# **Einklappen des Monitorfußes**

**1.**Stellen Sie sich vor den Monitor und klappen Sie ihn nach hinten. Gehen Sie hierbei wie auf den Abbildungen gezeigt vor.

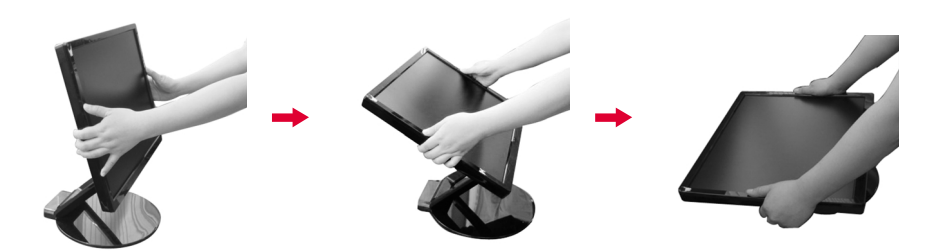

# **Neigewinkel**

**1.** Stellen Sie sicher, dass der Bildschirm so geneigt ist, wie es für Sie am angenehmsten ist.

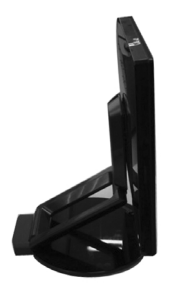

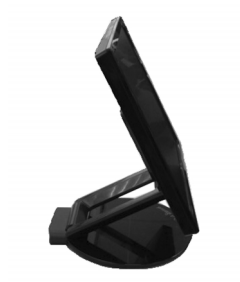

### **HINWEIS**

Wenn der Bildschirm um mehr als 30˚ geneigt wird, können Sie die Höhe des Monitors nicht mehr einstellen.

# **So stellen Sie die Höhe ein**

Höhe : maximal 2,36 Zoll (60,0mm)

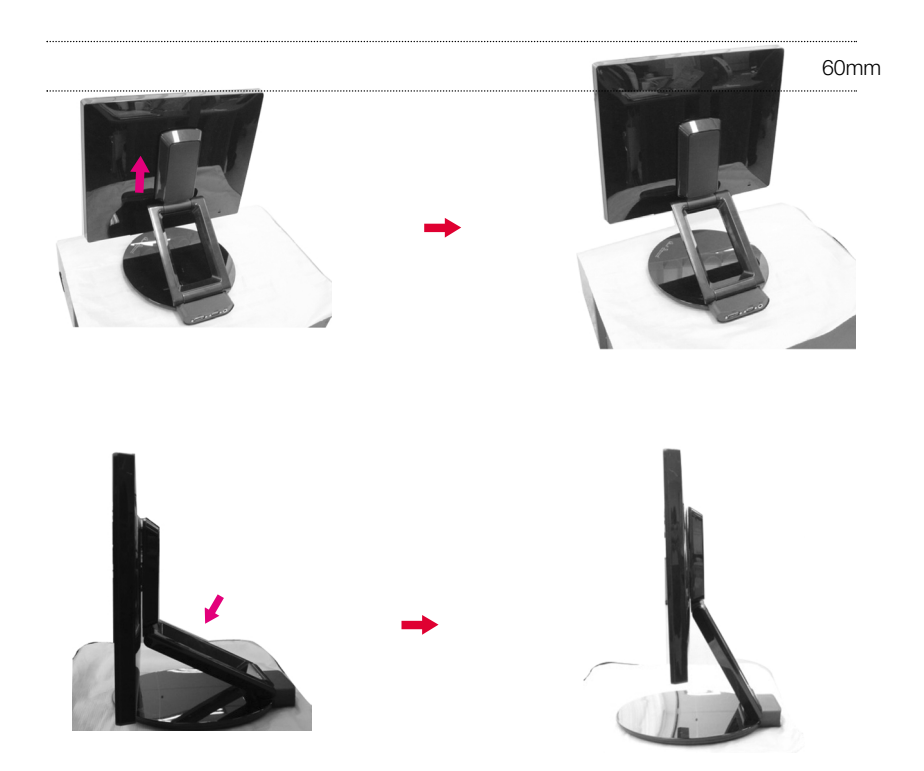

### **HINWEIS**

Wenn der Monitor auf seine maximale Höhe eingestellt ist, kann er aufgrund der Elastizität der Feder etwas nach unten gleiten.

# **Verwenden des Computers**

- **1.** Bevor Sie das Display in Betrieb nehmen, achten Sie darauf, dass die Stromversorgung zum Gerät, zum Computersystem und zu anderen angeschlossenen Geräten unterbrochen ist.
- **2.** Schließen Sie das Signalkabel an. Ziehen Sie die Rändelschrauben nach dem Anbringen fest, um die Verbindung zu sichern. **1**
- $3$  **Schließen Sie das Netzkabel**  $\circledcirc$  **an den AC/DC-Adapter**  $\circledcirc$  **an und stecken Sie das Kabel** anschließend in die Steckdose ein.

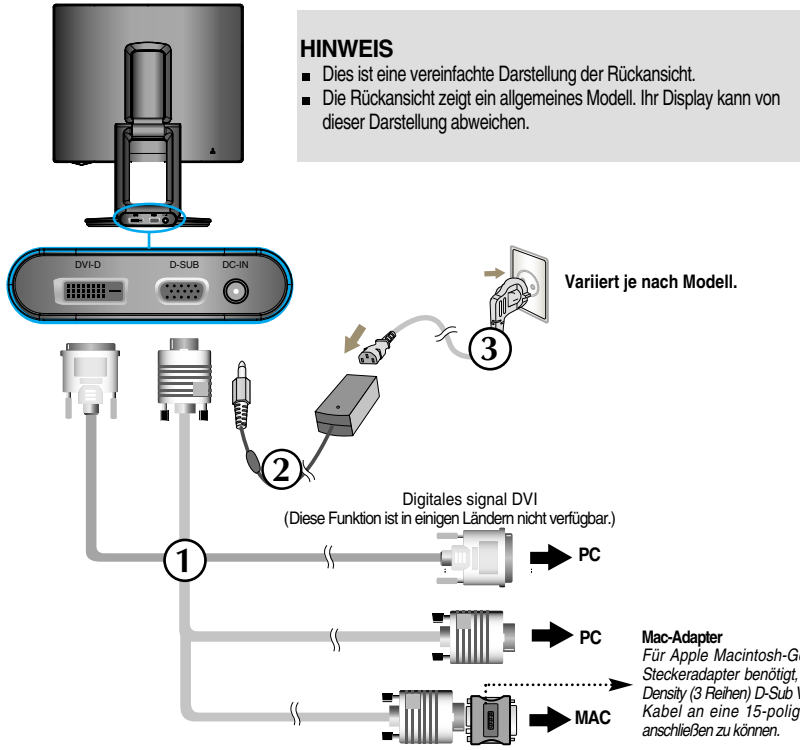

*Für Apple Macintosh-Geräte wird ein separater Steckeradapter benötigt, um den 15-poligen High Density (3 Reihen) D-Sub VGA-Stecker am gelieferten Kabel an eine 15-polige Buchse mit 2 Reihen*

4. Drücken Sie auf dem vorderen Bedienfeld die Taste (U), um den Strom einzuschalten. Beim Einschalten des Monitors wird automatisch die Funktion "Automatische Bildeinstellung" ausgeführt.(Nur Analog-Modus)

**INTELLIGENTES BILDPROZESSING** 

#### **HINWEIS**

**Was ist die Funktion "Automatische Bildeinstellung"? :** Mit dieser Funktion erhält der Benutzer optimale Anzeigeeinstellungen. Wenn der Benutzer den Monitor zum ersten Mal anschließt, optimiert diese Funktion automatisch die Einstellungen der Anzeige für einzelne Eingangssignale.

**Funktion 'AUTO/SET' :** Bei Bildstörungen während des Fernsehens oder nach dem Ändern der Bildschirmauflösung, wie z. B. ein verschwommenes Bild, verschwommene Zeichen, Bildschirmflimmern oder ein geneigtes Bild, betätigen Sie die Taste AUTO/SET, um die Bildqualität zu verbessern.

Dieses Modell unterstützt die Funktionen "Auto Pivot" (Automatische Drehung) und "Auto Mirror" **(Spiegelung oben/unten).**

**Zur Verwendung dieser Funktionen muss zunächst die Forte Manager Software installiert und** dann "Automatic setting" (Automatische Einstellung) durchgeführt werden. (Der Modus "Manual" **(Manuell) ist vom Händler voreingestellt.)**

- **Für weitere Informationen zur Installation lesen Sie bitte die Installationsanleitung auf der CD.**
- **Zum automatischen Einstellen wählen Sie "Forte Manager" -> "Option" -> "Pivot" (Drehen) -> "Enable Auto Pivot" (Automatische Drehung aktivieren).**

### **Hinweis**

- Für die Forte Manager Software benötigen Sie den Microsoft Internet Explorer 6.0 oder eine neuere Version.
- Wenn die Funktion Auto Mirror (Automatisches Spiegeln) aktiviert ist, ändert sich die Ausrichtung des OSD-Menüs (= auf dem Bildschirm angezeigtes Menü) bei einer Drehung von 180° nicht (siehe unten).
- Die Antwortzeit (-geschwindigkeit) für die "Auto Pivot"- und die "Auto Mirror"-Funktion hängt von der Grafikkarte sowie der Leistungsfähigkeit Ihres PC ab und diese Funktionen werden im DOS-Modus nicht unterstützt.
- Bringen Sie den Treiber der Videokarte Ihres PCs auf den neuesten Stand, wenn der Forte Manager nicht ordnungsgemäß funktioniert oder defekt ist.

### **Automatisches Neigen**

Bildschirmdrehung: Der Bildschirm des Monitors kann im Uhrzeigersinn um 180° gedreht werden.

❉Vorsicht : Berühren Sie nicht die Bildschirmfläche, während Sie den Bildschirm drehen.

➪ Die Rückansicht zeigt ein allgemeines Modell. Ihr Display kann von dieser Darstellung abweichen.

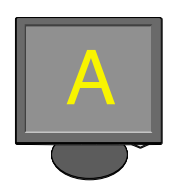

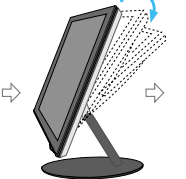

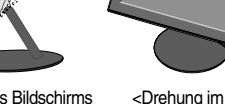

<Drücken des Bildschirms nach hinten>

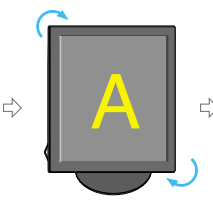

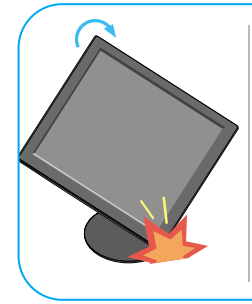

Kippen und drehen Sie den Bildschirm gleichzeitig, so dass der Monitor den Boden nicht berührt.

90°> Uhrzeigersinn>

<Bei einer Drehung von

<Bei einer Drehung von 180°>

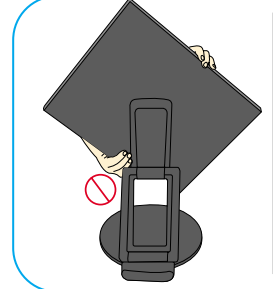

Halten Sie den Bildschirm beim Drehen nicht wie abgebildet. Sie könnten sich dabei die Finger einklemmen und verletzen.

➪ **Informationen zur Funktion Auto Mirror (automatisches Spiegeln) finden Sie auf der nächsten Seite.**

# Verwenden der Funktionen Auto Pivot, Auto Mirror

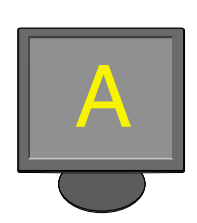

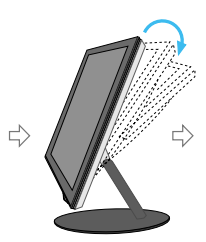

<Drücken des Bildschirms<br>nach hinten> <Drehung im Uhrzeigersinn> <Bei einer Drehung von 180°>

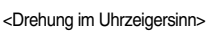

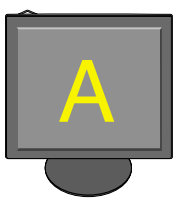

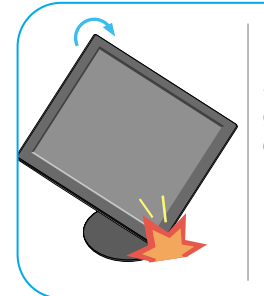

Kippen und drehen Sie den Bildschirm gleichzeitig, so dass der Monitor den Boden nicht berührt.

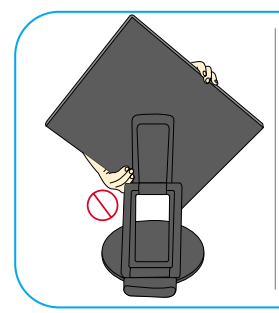

⇨

Halten Sie den Bildschirm beim Drehen nicht wie abgebildet. Sie könnten sich dabei die Finger einklemmen und verletzen.

# **Automatisches Spiegeln**

Bildschirmdrehung: Das Bild wird automatisch gespiegelt, wenn Sie es wie in der Abbildung vor-/zurückschalten.

❉Vorsicht : Berühren Sie nicht die Bildschirmfläche, während Sie den Bildschirm drehen.

➪ Die Rückansicht zeigt ein allgemeines Modell. Ihr Display kann von dieser Darstellung abweichen.

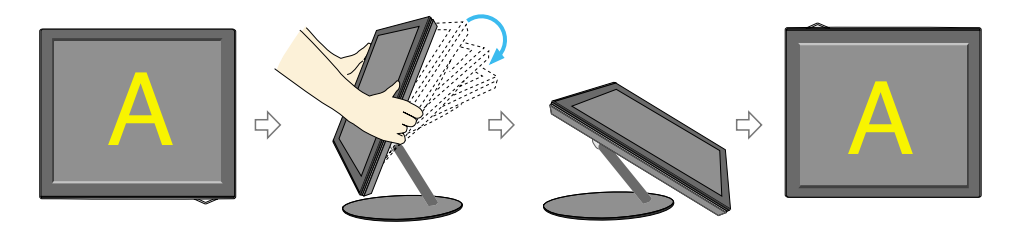

### **Tipp**

Bei Aktivierung der "Auto Pivot"- oder "Auto Mirror"-Funktion, wenn der Bildschirm fast flach ist, funktioniert die Anzeige auf dem Bildschirm unter Umständen nicht richtig.

In diesem Fall muss der Bildschirm aufgerichtet und in den richtigen Winkel gebracht werden.

**B8**

Es wird empfohlen, den Monitor um nicht mehr als 5 Grad nach vorne zu neigen, um in einer komfortablen und ergonomischen Betrachtungsposition bleiben zu können.

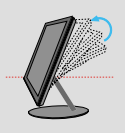

### **Bedienelemente auf der Vorderseite**

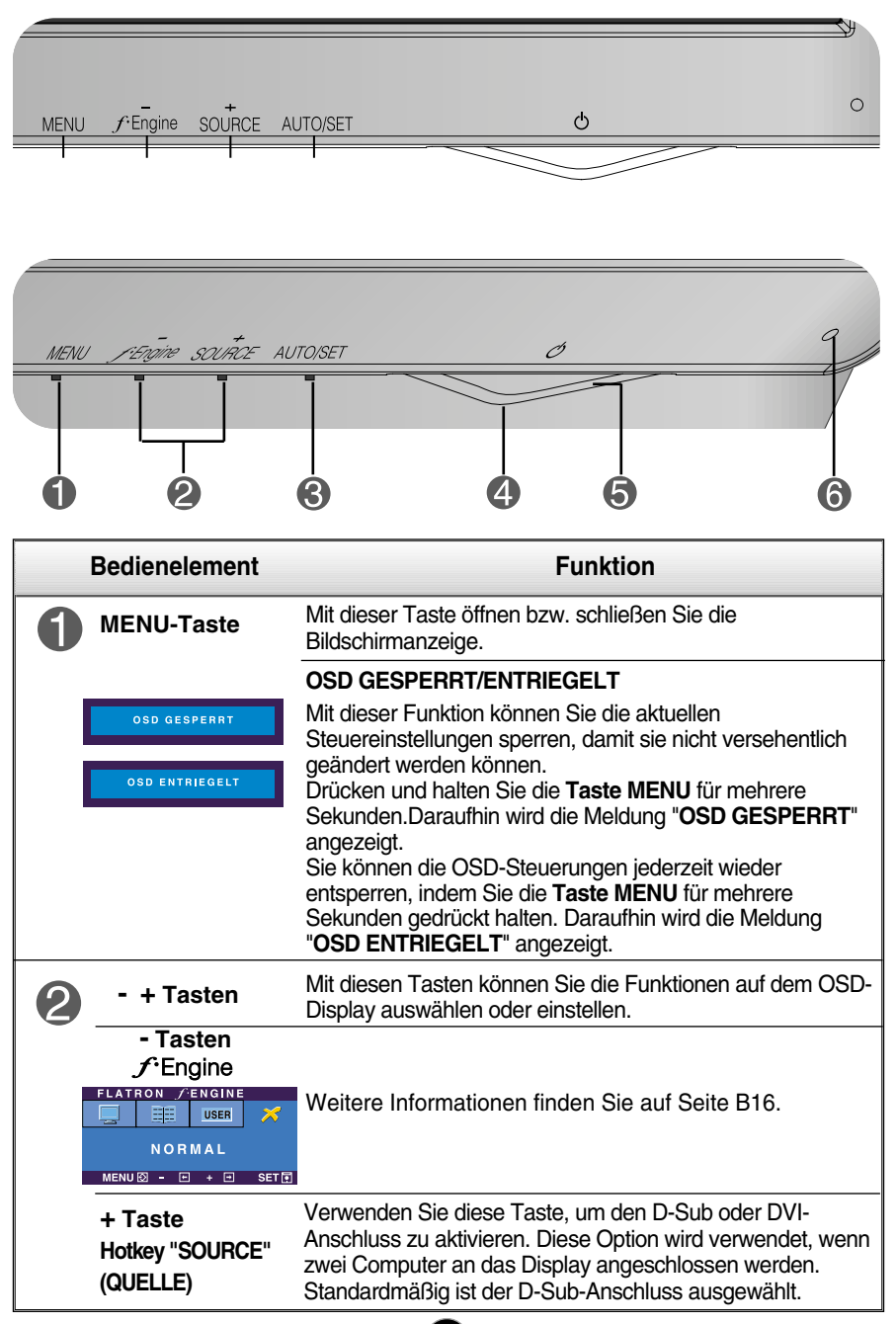

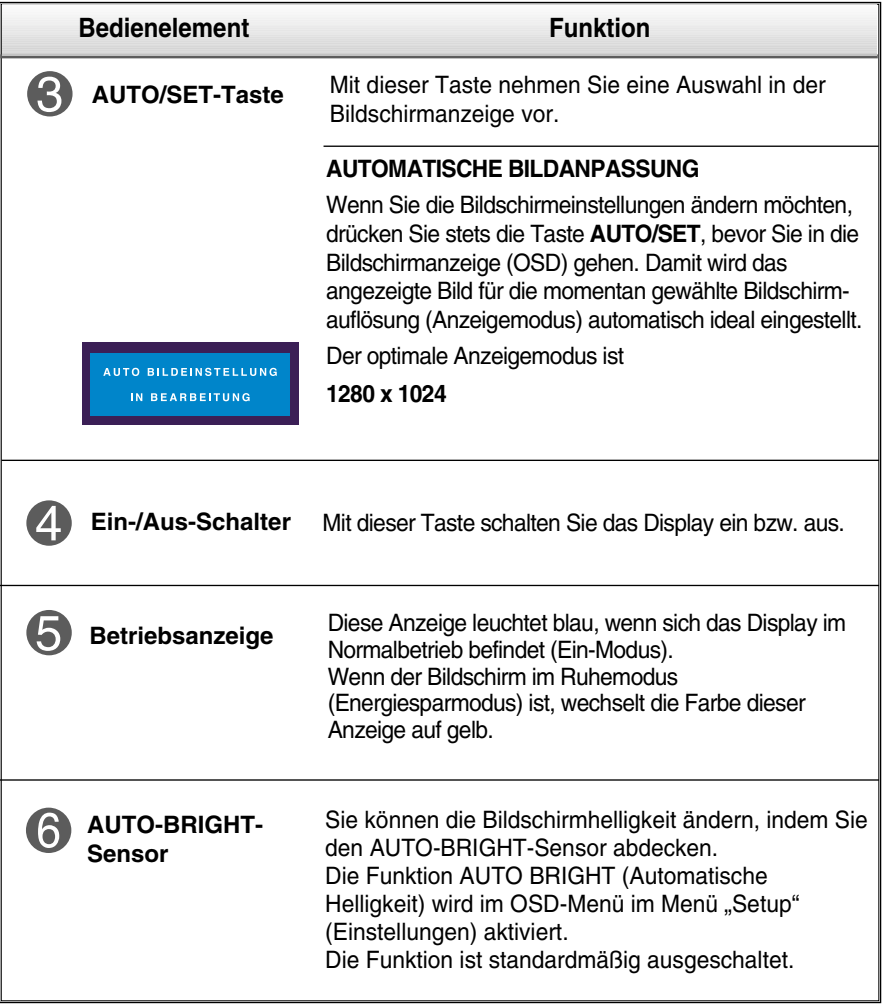

# **Bildschirmeinstellung**

**Die Bildgröße, -position und Funktionsparameter des Displays lassen sich mit Hilfe der gesteuerten Bildschirmanzeige (OSD) schnell und einfach einstellen. Nachstehend finden Sie ein kurzes Beispiel, um Sie mit der Verwendung der Bedienelemente vertraut zu machen. Im Folgenden erhalten Sie eine Übersicht über die möglichen Einstellungen und Auswahlmöglichkeiten mit Hilfe der Bildschirmanzeige (OSD).**

### **HINWEIS**

Lassen Sie das Display zunächst mindestens 30 Minuten lang eingeschaltet, bevor Sie irgendwelche Bildeinstellungen vornehmen.

Wenn Sie Einstellungen über die Bildschirmanzeige (OSD) ändern möchten, gehen Sie wie folgt vor:

$$
\boxed{\text{MENU} \rightarrow - + -}
$$
 
$$
\boxed{\text{MENU} \rightarrow - + -}
$$
 
$$
\boxed{\text{MENU}}
$$

٦I

Drücken Sie die Taste MENU, um das OSD-Hauptmenü zu öffnen.

Drücken Sie die Tasten **-** oder **+** , um eine Funktion auszuwählen. Wenn das gewünschte Symbol markiert ist, drücken Sie auf die Taste AUTO/SET.

- Mit den Tasten **-** / **+** kann das Bild auf die gewünschter Ebene eingestellt werden. Mit der Taste AUTO/SET können Sie weitere Untermenüeinträge auswählen.
- 

4 Drücken Sie die Taste MENU einmal, um zum Hauptmenü zurückzukehren und eine andere Funktion auszuwählen. Drücken Sie die Taste MENU zweimal, um die OSD-Steuerung zu verlassen.

**Die folgende Tabelle zeigt alle Funktionen, Einstellungen und Menüs der Bildschirmanzeige.**

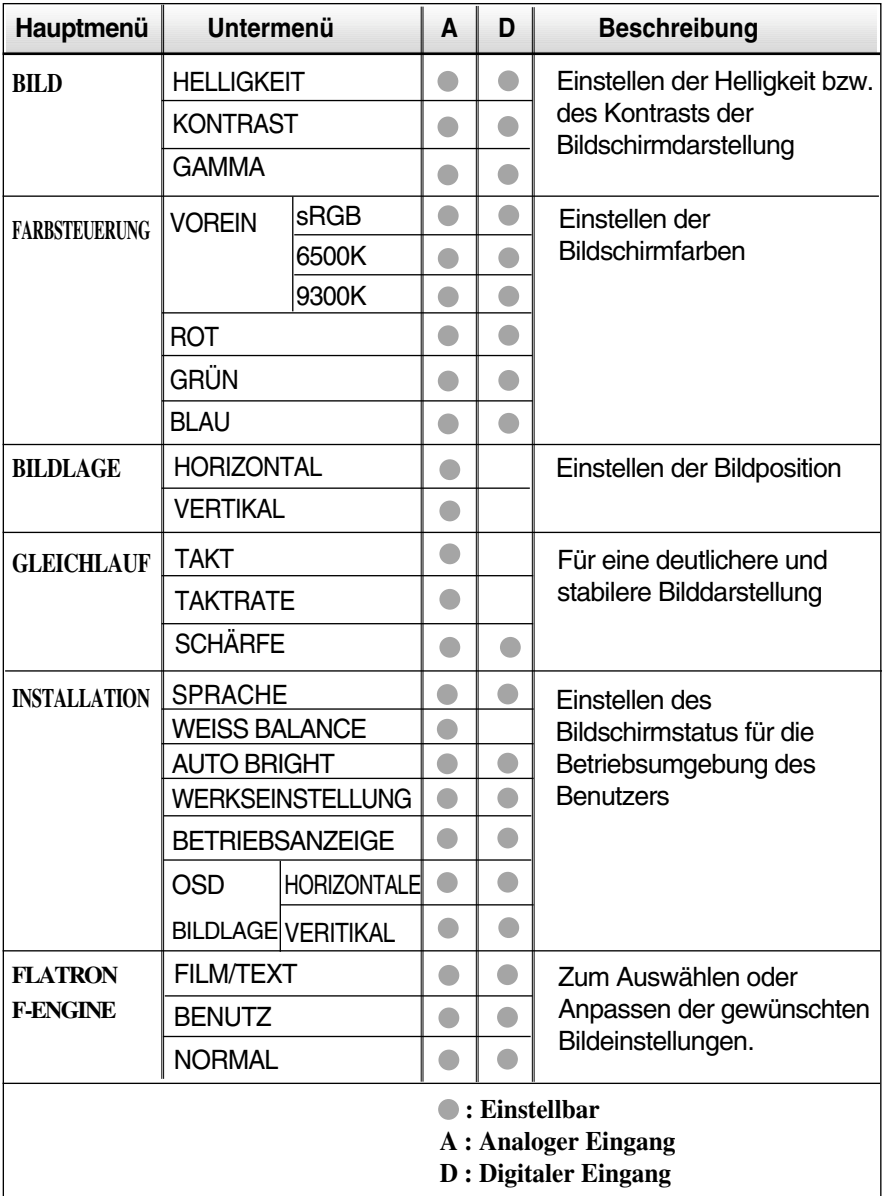

### **HINWEIS**

Der Reihenfolge der Symbole kann je nach Modell unterschiedlich sein (B12~B16).

**Sie wissen nun, wie Sie eine Funktion innerhalb des OSD-Systems auswählen und einstellen. Nachstehend finden Sie die Symbole sowie deren Namen und Beschreibungen für alle Funktionen im Menü.** 

**Drücken Sie die Taste MENU. Daraufhin erscheint das Hauptmenü der OSD-Steuerung.**

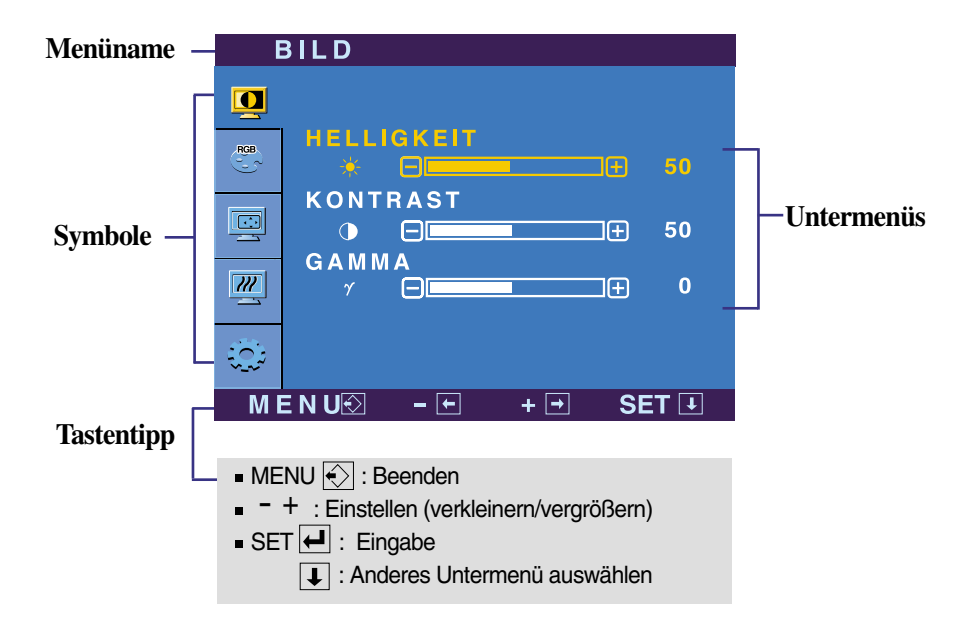

#### **HINWEIS**

Lassen Sie das Display zunächst mindestens 30 Minuten lang eingeschaltet, bevor Sie irgendwelche Bildeinstellungen vornehmen.

# Auswählen und Einstellen von Funktionen der Bildschirmanzeige (OSD)

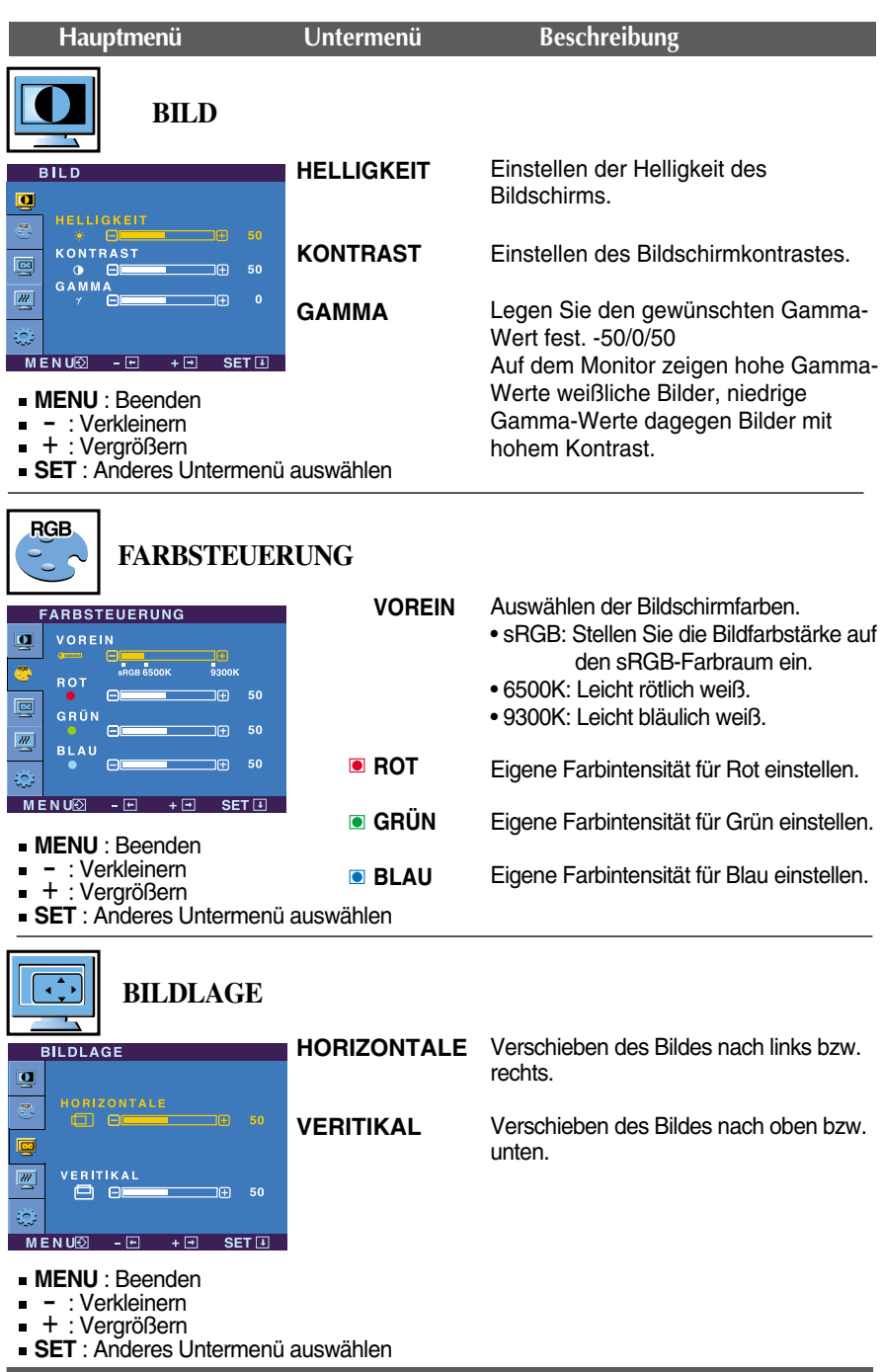

# Auswählen und Einstellen von Funktionen der Bildschirmanzeige (OSD)

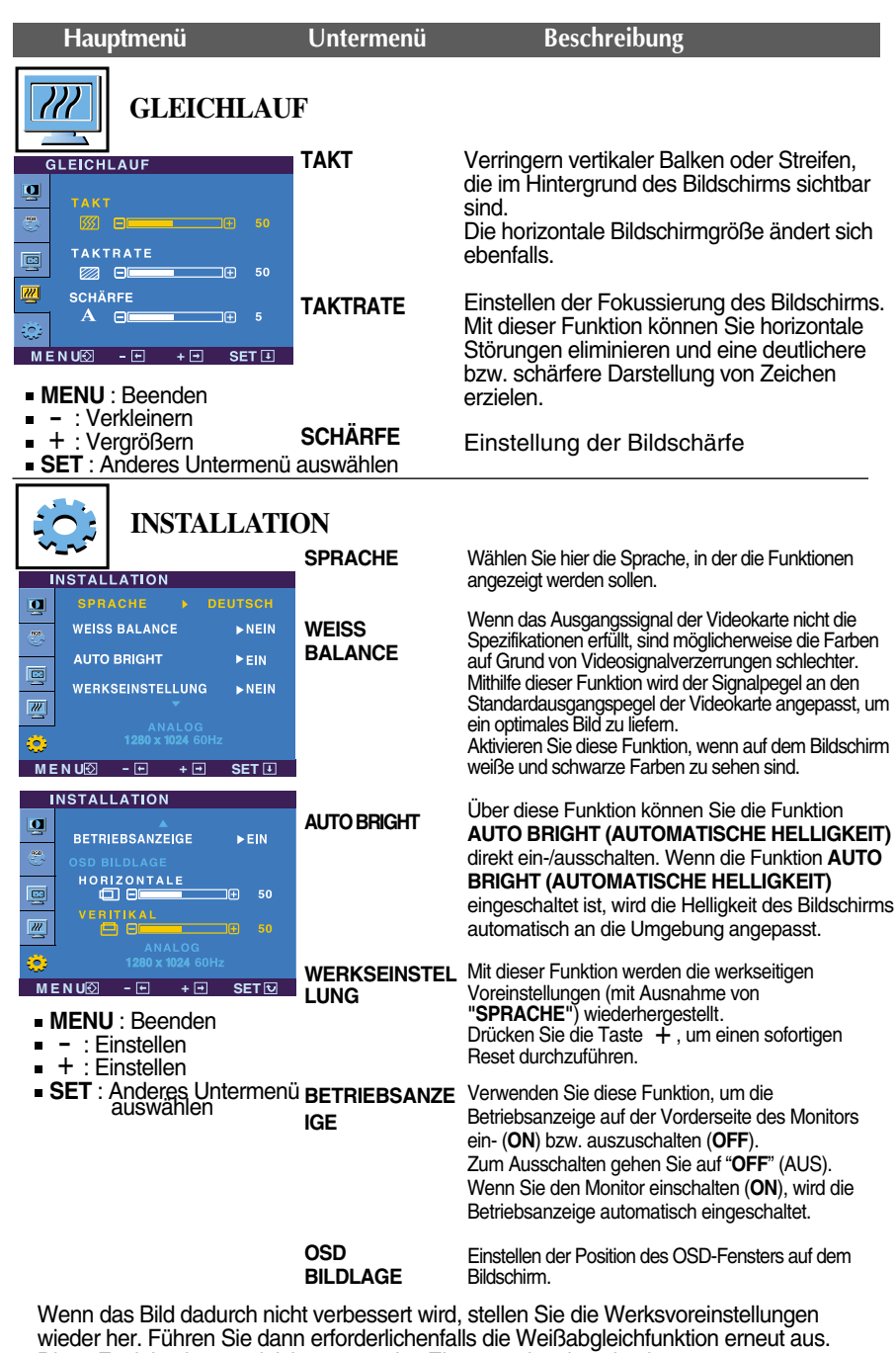

Diese Funktion ist nur aktiviert, wenn das Eingangssignal analog ist.

**A A** Die OSD-Anzeige wird angezeigt, wenn Sie die Taste filmanne (-) auf der Vorderseite des Monitors drücken.

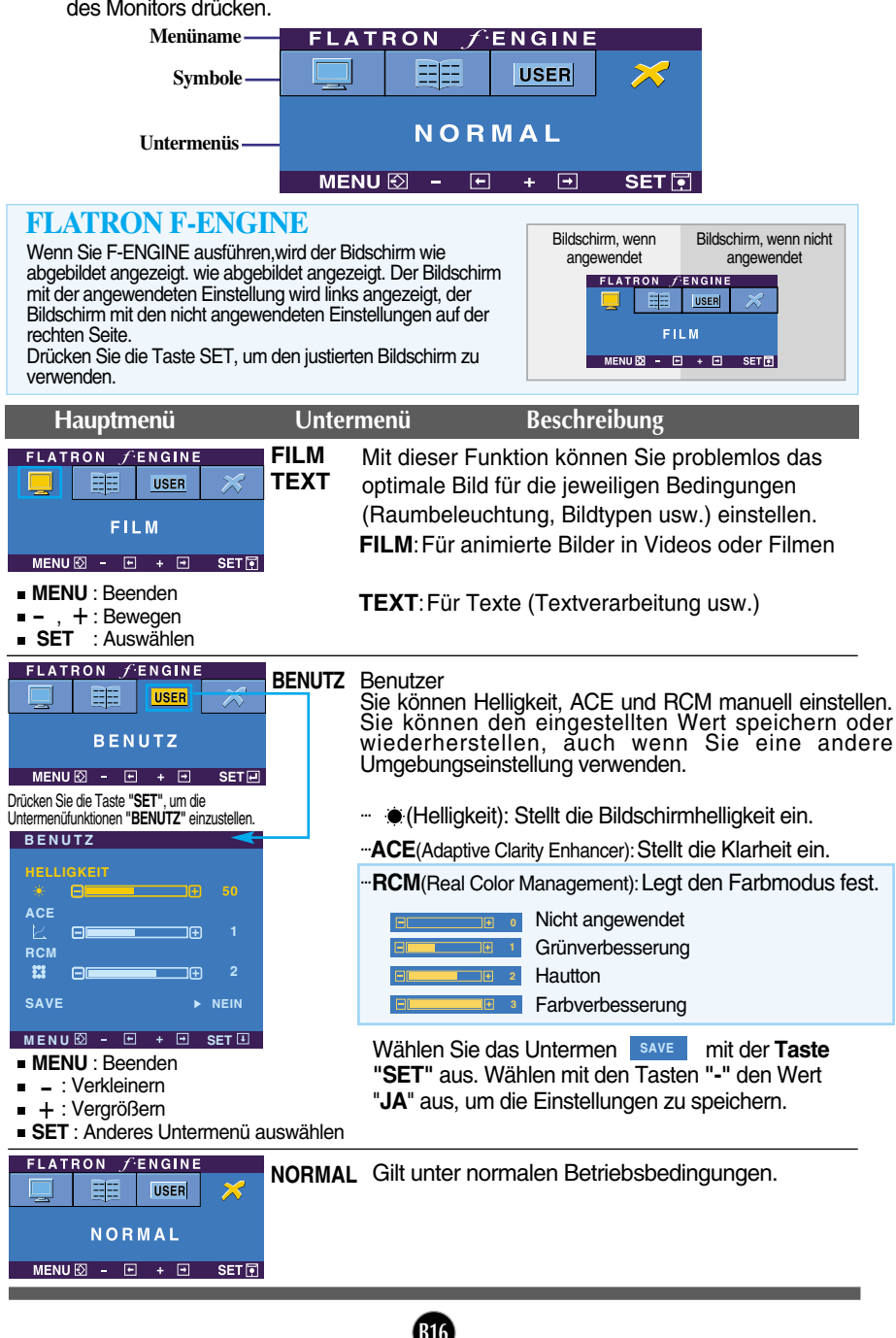

### **Überprüfen Sie folgende Punkte, bevor Sie sich an den Kundendienst wenden.**

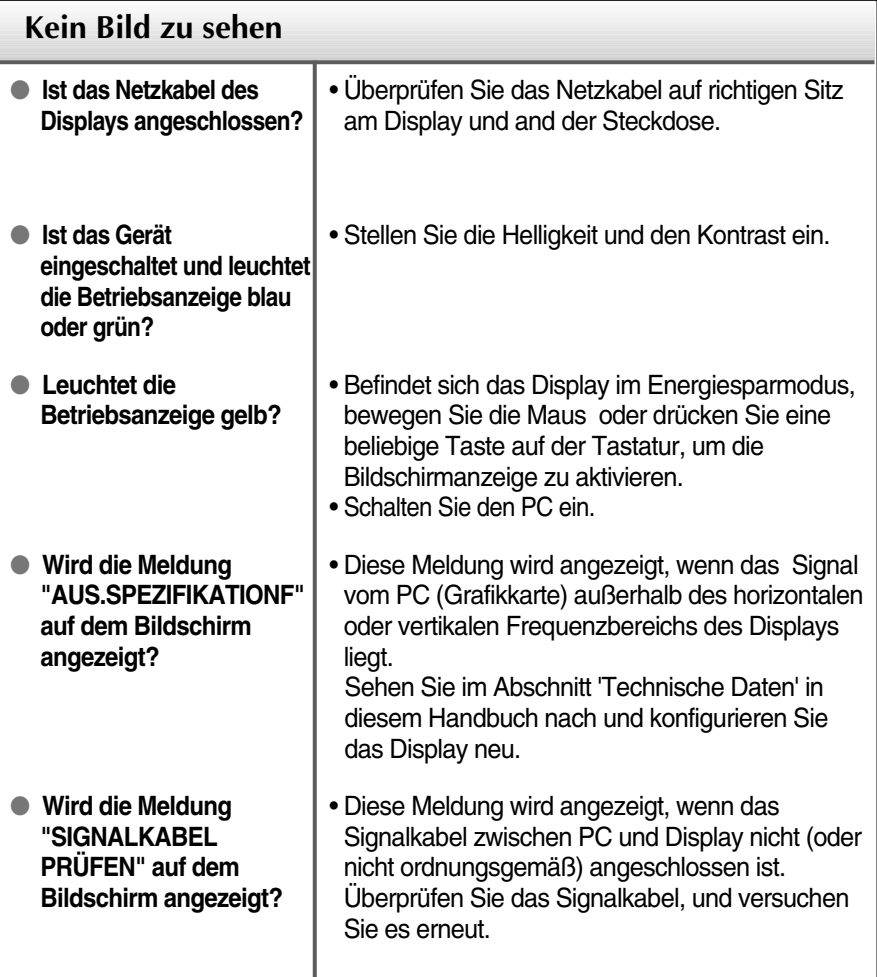

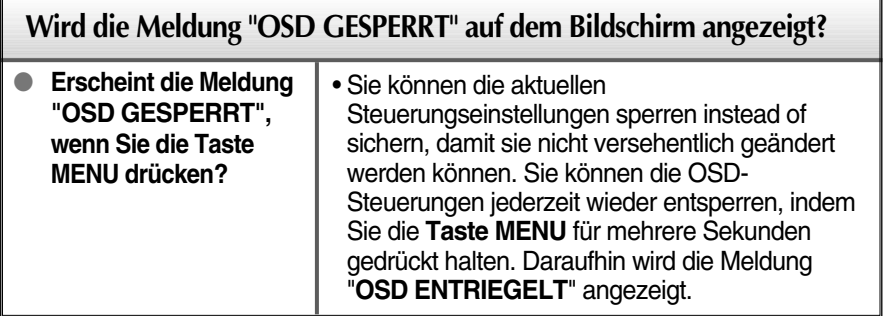

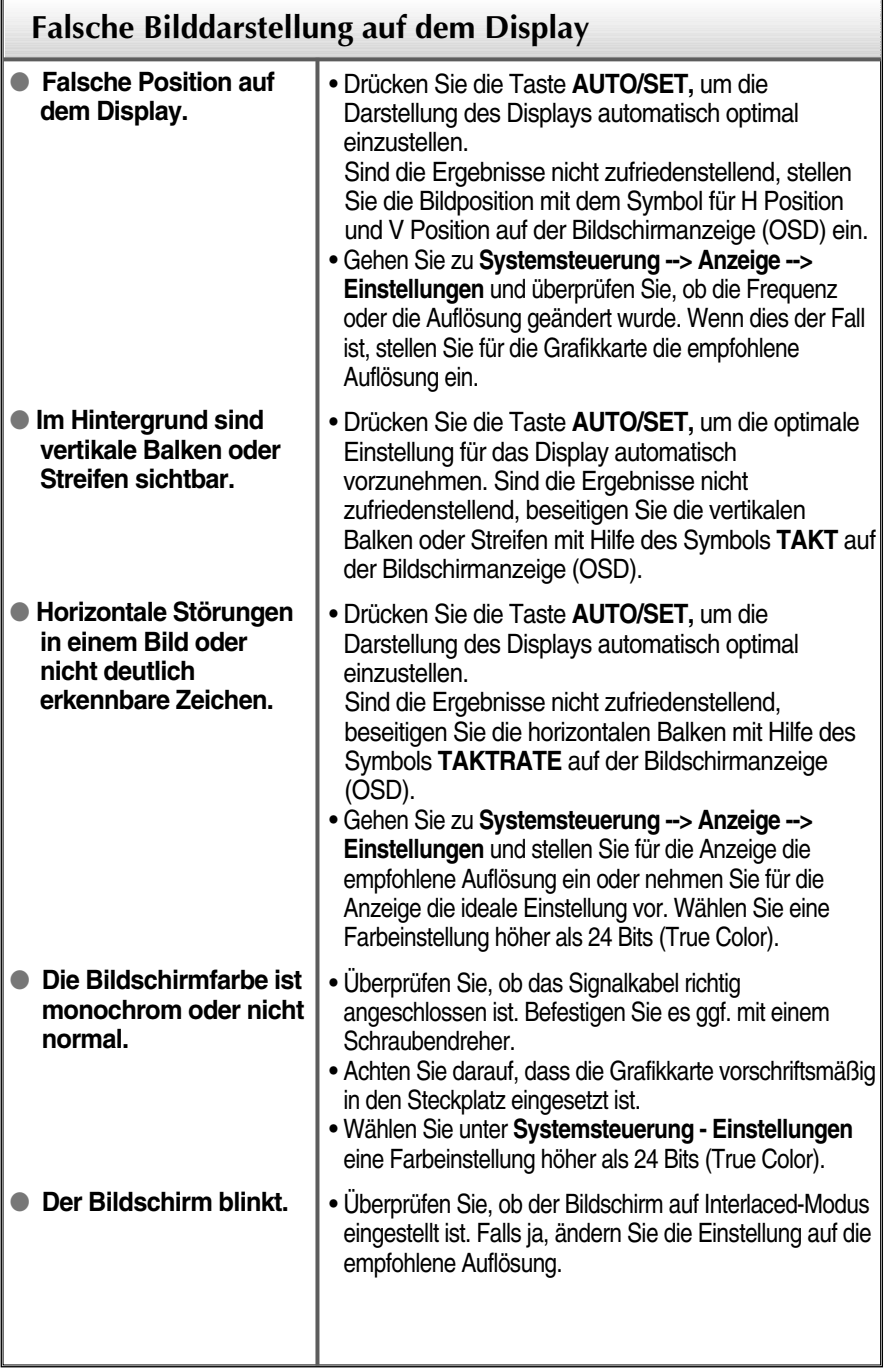

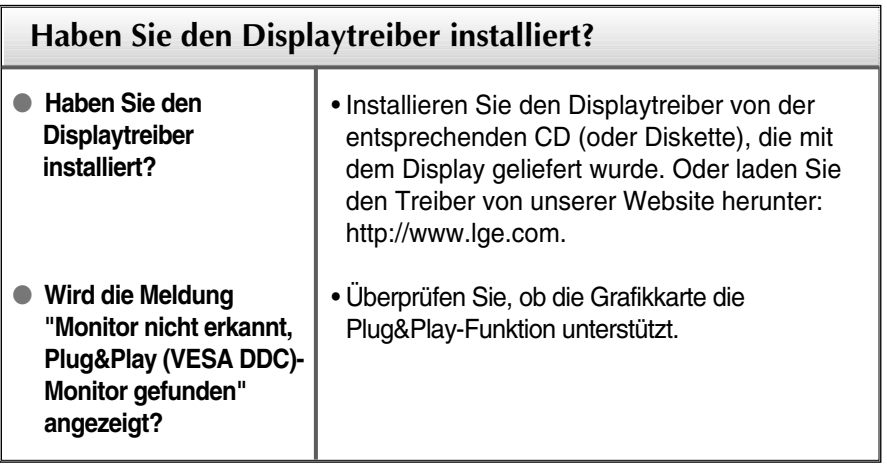

п

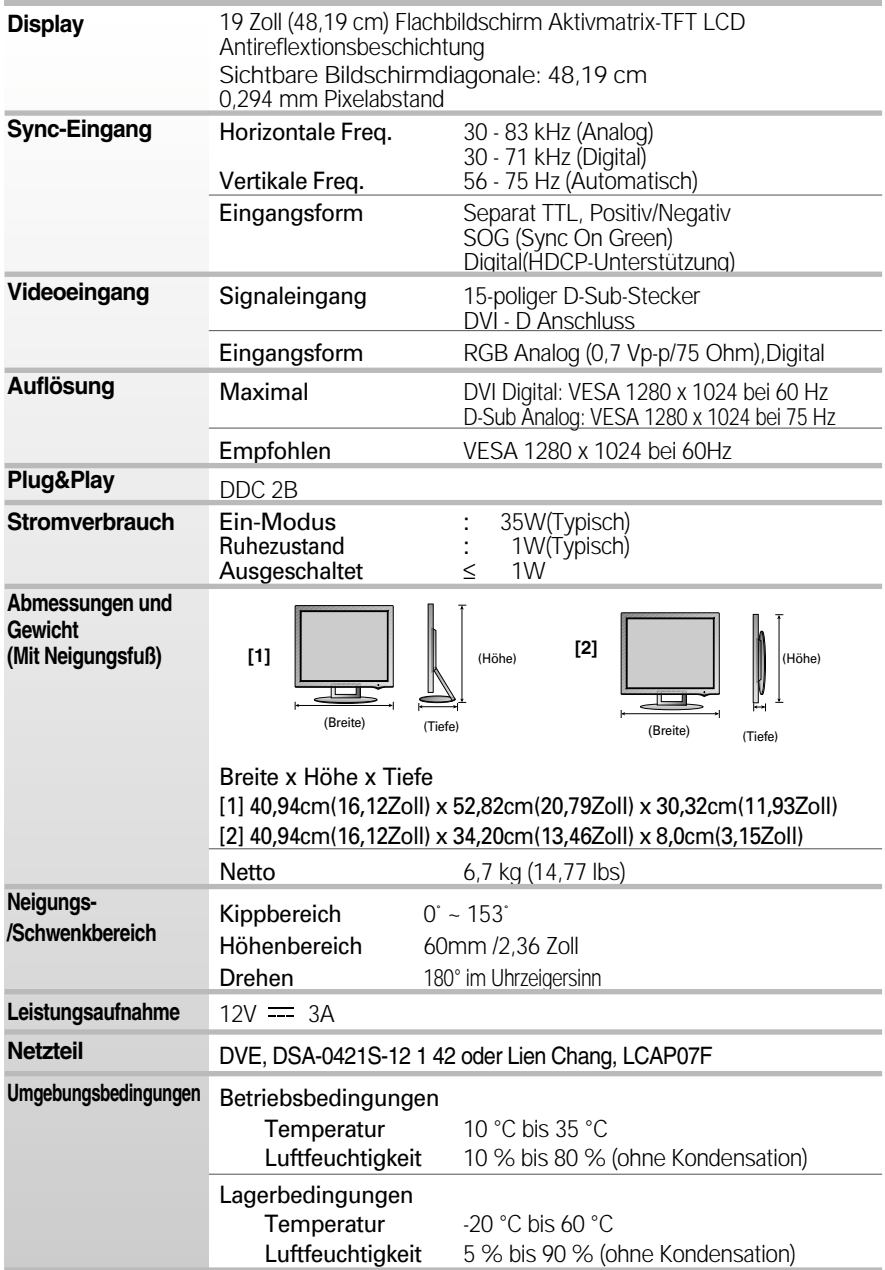

×

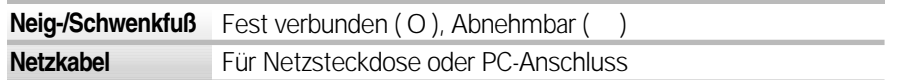

### **HINWEIS**

Alle Informationen in diesem Dokument können ohne Vorankündigung geändert werden.

# **Voreingestellte Modi (Auflösung)**

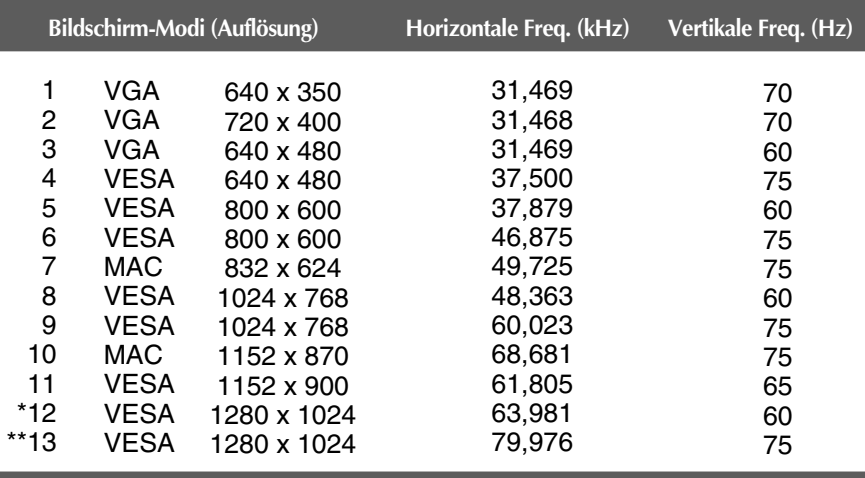

\*Empfohlen Modus

\*\* Nur Analog-Modus

# **Anzeige**

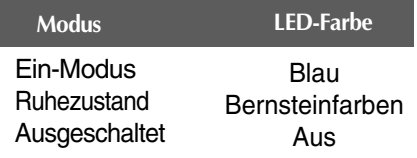

### **Kensington Sicherheitsvorrichtung**

Verbindung zu einem Sicherungskabel, das separat in den meisten Computer-Fachgeschäften erhältlich ist.

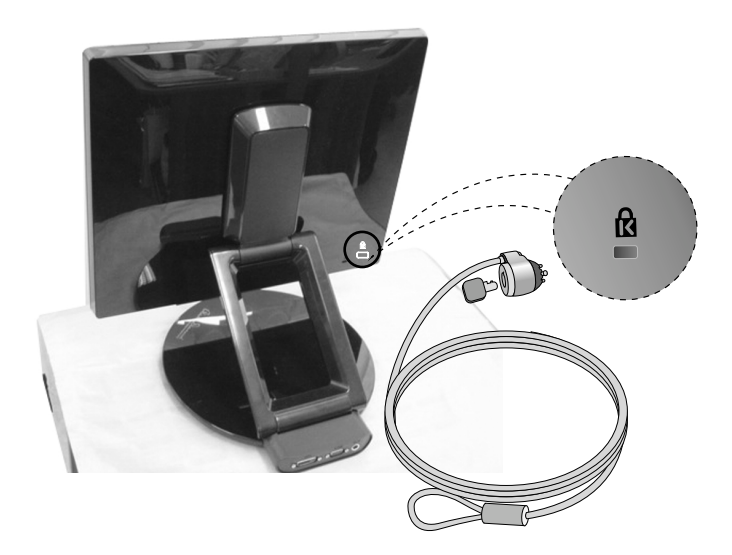

# **Digitally yours FRISH**

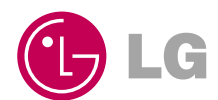